**DieHard BIOS x2** 

**SYSFAN2 Conector** 

**FDD Conector** 

**Conector caja abiert**

**(Promise PDC20579)** 

**USB 2.0 Conectores x2** 

**Conector panel frontal** 

**IrDA Connector** 

**COM2 Conector (i915Ga-EFRII)** 

**Codec audio HD integrado PCI Express x1 Slots x2** 

**Broadcom Gigabit PCI Express**

**Conector frontal de audio** 

**CDIN Conector**

**S/PDIF Conector** 

 **LAN Chip**

**Conector puerto de juegos** 

**IEEE 1394 Conectores x2** 

**JP2 Jumper salida Speaker** 

**JP24 Jumper rescate BIOS** 

**Ranuras de expansión 32-bit PCI x3** 

**JP14 jumper borrar datos CMOS** 

**Puertos Serie ATA x2 Soporta** 

**150 MB/s de tasa de transferencia** 

**150 MB/s de tasa de transferencia** 

# **i915Ga-EFRII / i915Pa-EFRII**

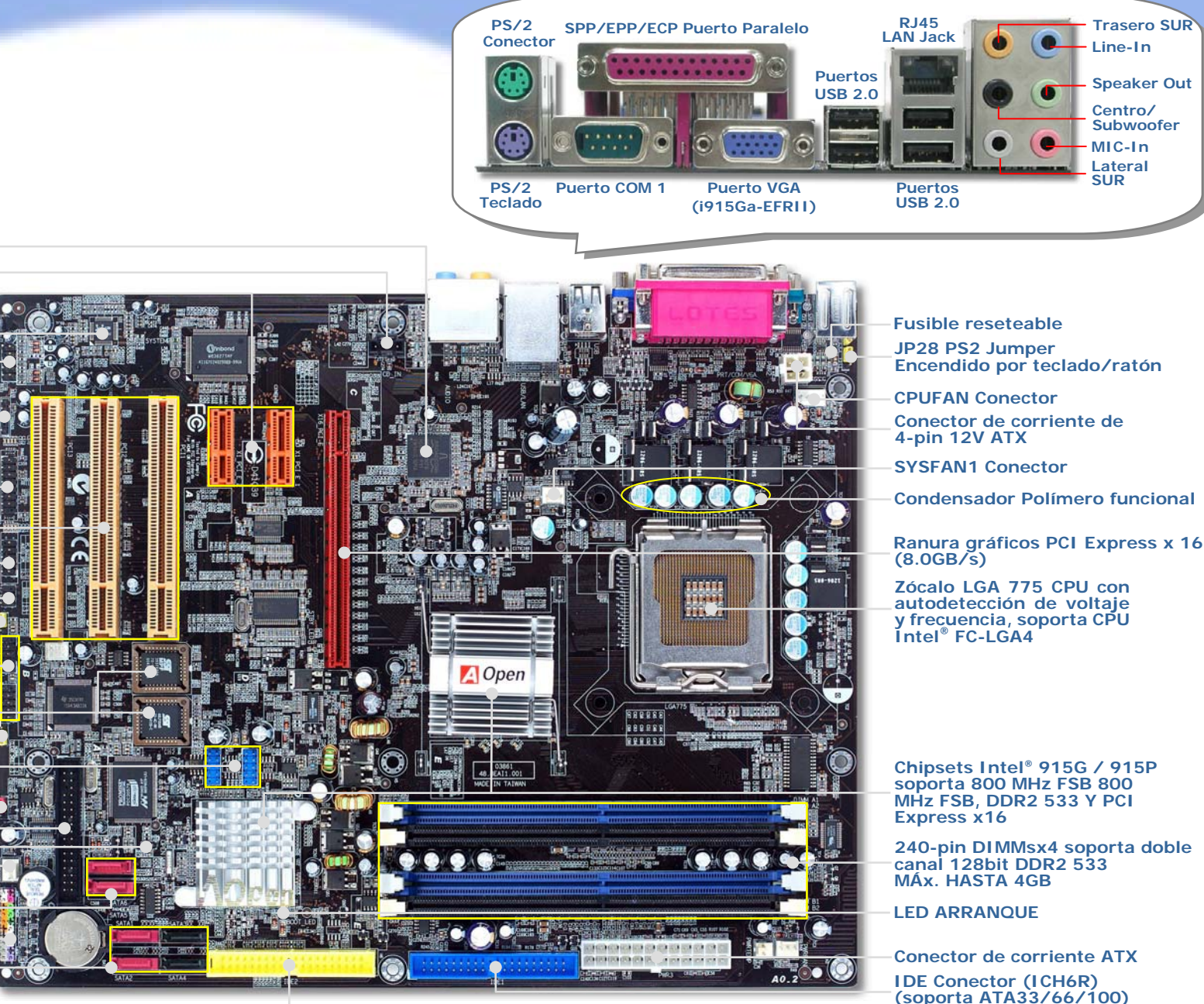

**IDE Conector (Promise PDC20579) (soporta ATA66/100/133)** 

AOpen se reserva el derecho de revisar todas las especificaciones e información contenidas en este documento, sin previo aviso.

### **Antes de empezar**

*Todo lo que necesita para instalar esta placa base está incluido en esta Guía de Instalación Fácil. Para una información extensa, un completo Manual de Usuario Online se encuentra en el Disco Bonus Pack CD. Gracias por su ayuda para salvar nuestra Tierra.*

## Lista de accesorios

- *Guía de instalación fácil x 1 Manual mejorado totalmente ilustrado x 1 Norton Anti-Virus CD Disc x 1 Bonus Pack CD x 1 Disquete controlador Promise SeriE ATA x1 Disquete contr. Intel ICH6R SeriE ATA RAID x1 Cable 80-hilos IDE x 1 Cable Serie ATA x 1 Cable Unidad de disquete x 1 Cable Serie ATA x 1 Cable alimentación Serie ATA x 2 Cable IEEE1394 x 1 (sólo i915Pa-EFRII) Cables USB2.0 + Puerto Juegos x 1 (sólo i915Pa-EFRII)*  módulos memoria 4. Instalar HD, CD-ROM y disco SATA, etc. 5. Conectar cable panel frontal
- *Cables IEEE 1394 + USB2.0 x 1 (sólo i915Ga-EFRII)*
- *Cable Puerto Juegos + COM2 x 1 (sólo i915Ga-EFRII)*
- *Protección I/O x 1*

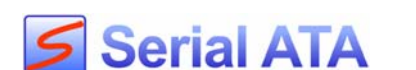

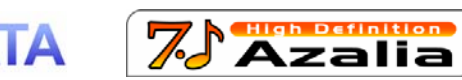

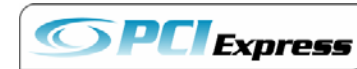

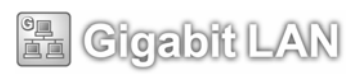

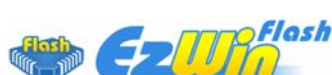

*PART NO: DOC. NO: I915GAEFRII-EG-S0409B*

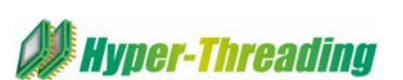

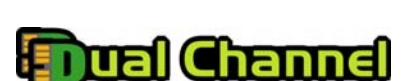

6. Conectar cable alimentación ATX

1. Instalar CPU

2. Instalar Vent. CPU

y de sistema

3. Instalar

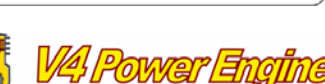

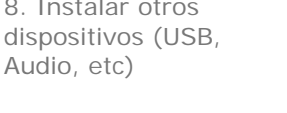

Express x16 & PCI Express x 1 & tarjetas PCI

10. Cargar Default BIOS, Config. Frecuencia CPU

9. Conectar puertos panel posterior (Teclado, Ratón,

8. Instalar otros etc)

7. Instalar tarj. Gráfica PCI

12. Instalar Drivers &

Utilidades

Windows<sup>31</sup>

Instálelo Vd. mismo

11. Instalar Sistema Operativo (como Windows XP)

#### *1. Instalación de la CPU*

Este zócalo soporta CPU FC-LGA4, la última cápsula CPU desarrollada por Intel. Otras CPU's no encajan en él.

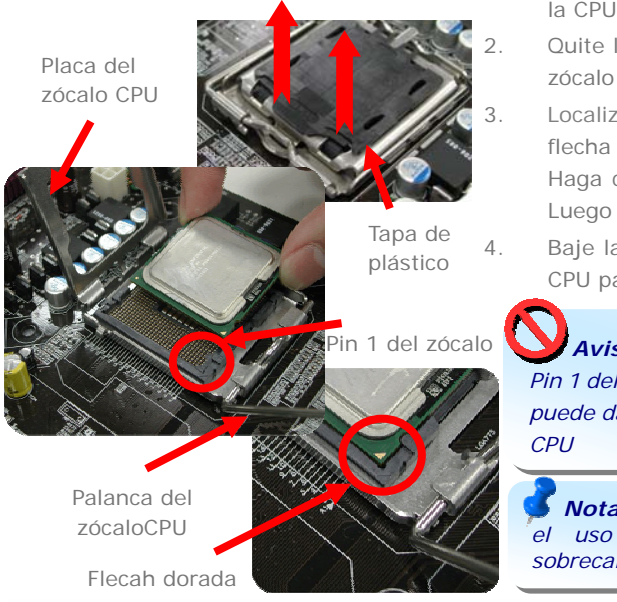

 Levante la palanca y la placa del zócalo de la CPU.

 Quite la tapa de plástico de la bandeja del zócalo de la CPU.

 Localize el Pin 1 en el zócalo y busque una flecha dorada en la cara superior de la CPU. Haga coincidir el Pin 1 y la flecha dorada. Luego inserte la CPU en el zócalo.

 Baje la placa y la palanca del zócalo de la CPU para finalizar su instalación

*Aviso: Si no enfrenta correctamente el Pin 1 del zócalo de la CPU y la flecha dorada, puede dañar la CPU. No toque los pins de la* 

*Nota: Intel recomienda encarecidamente el uso de pasta térmica para evitar sobrecalentamientos de la CPU Prescott.* 

#### *2. Instación de los ventiladores de CPU & Sistema*

Enchufe el cable del ventilador de la CPU al conector de 4-pin CPU FAN. Si tiene ventilador de caja, puede conectarlo a SYSFAN1 o SYSFAN2.

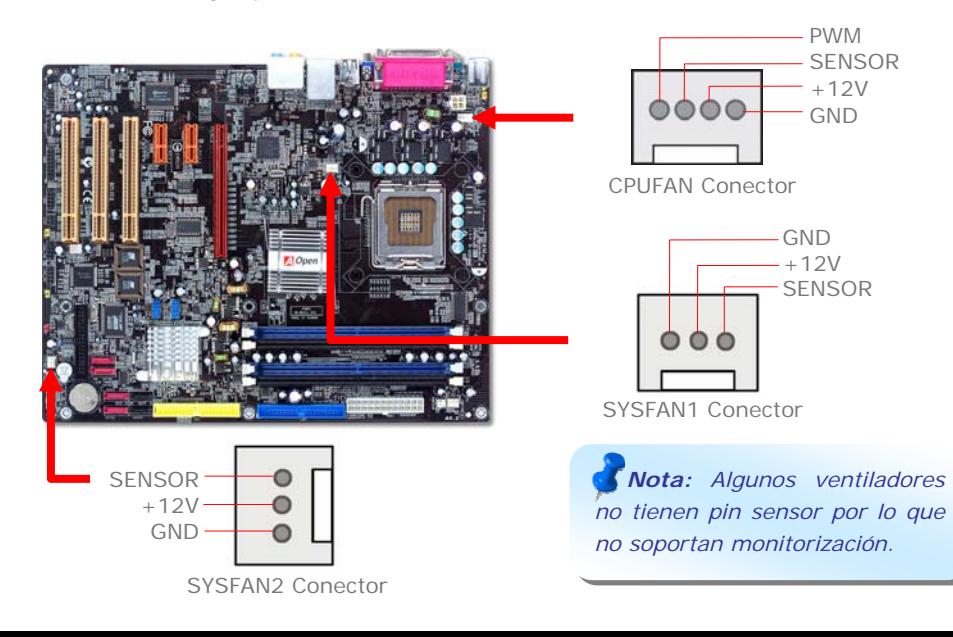

#### *3. Instalación de los módulos de memoria*

Las ranuras DIMM se han diseñado en negro o azul Navy fáciles de identificar. Inserte el módulo directamente hacia abajo en la ranura presionando con ambas manos hasta asegurarlo en su sitio.

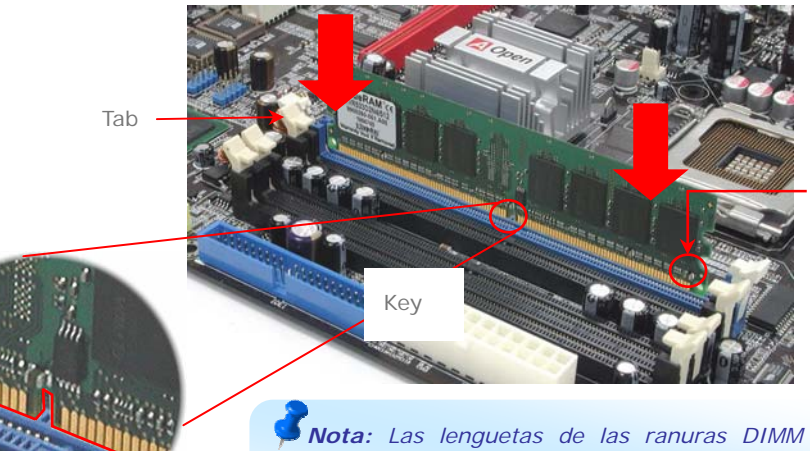

*Nota: Las lenguetas de las ranuras DIMM se cerrarán sobre éstos para mantener los módulos en su sitio cuando toquen el fondo.* 

#### *4. Conexión de los cables IDE y Floppy*

Conecte el cable floppy de 34-pin y el IDE de 40-pin, 80-hilos a sus conectores correspondientes. Cuide la orientación del pin1. Una orientación equivocada puede dañar el sistema.

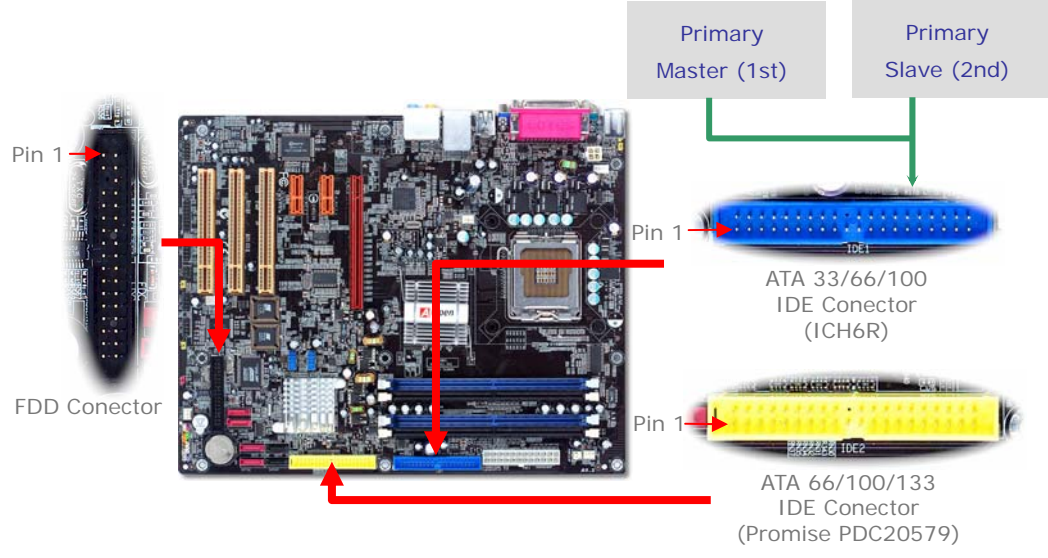

#### *5. Conexión del cable del panel frontal*

Inserte los conectores "power LED, Keylock, speaker, power y reset switch" en los correspondientes pins. Si habilita el item "Suspend Mode" en BIOS Setup, los LED ACPI & Power centellearán mientras el sistema esté en modo suspendido. Localice el cable "power switch" de su caja ATX. Es un cable de 2 pins hembra del panel frontal de la misma. Insértelo en el conector "soft-power switch" marcado como *SPWR*.

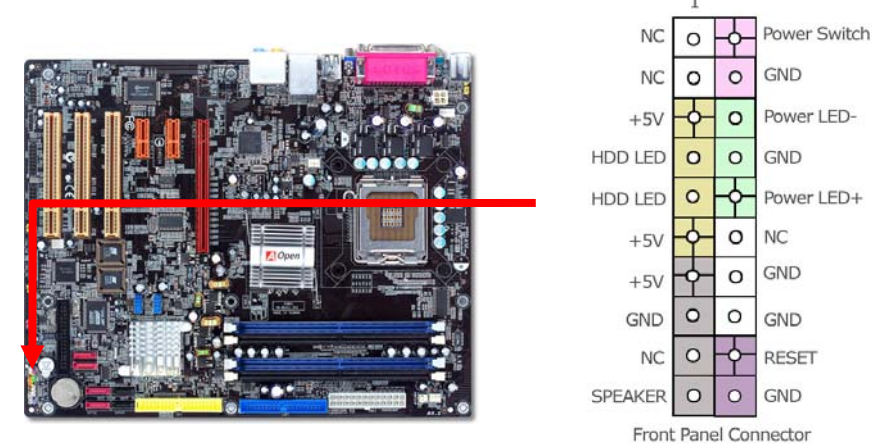

#### *5. Conexión de los cables de alimentación ATX*

Esta placa base viene con un conector de alimentación de 24-pin y 4-pin ATX como se muestra debajo. Asegúrese de conectarlo con la orientación correcta. Recomendamos conectar antes el de 4-pin.

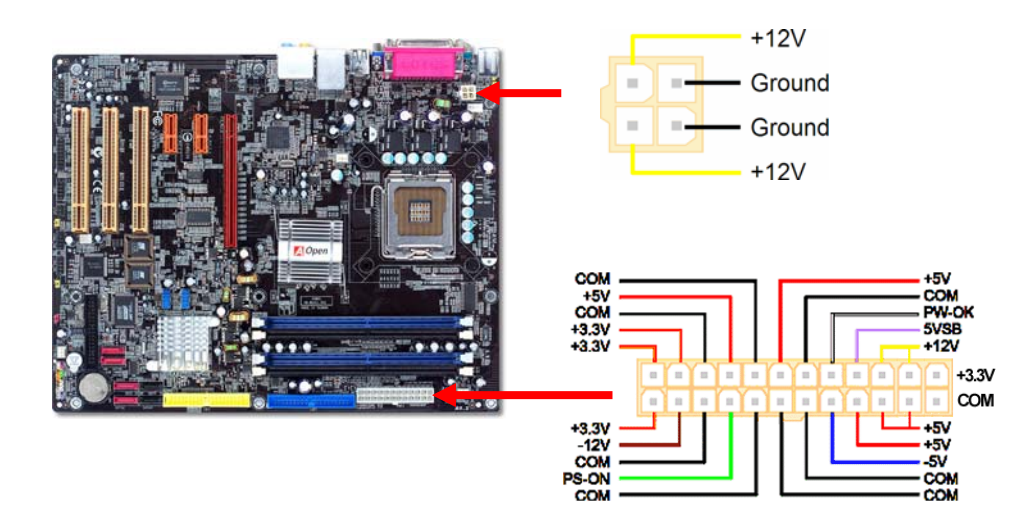

#### *7. Encendido y carga de la configuraciónBIOS*

**Supr**

Tras configurar los jumpers y conectar los cables, encienda y acceda a la configuración BIOS, pulsando <Supr> durante el POST (Power On Self Test). Escoja "Load Setup Defaults" para el rendimiento óptimo recomendado.

#### Phoenix - AwardBIOS CMOS Setup Utility

► Standard CMOS Features Load Setup Defaults Load Turbo Defaults ► Advanced BIOS Features ► Advanced Chipset Features Set Password  $\blacktriangleright$  Integrated Peripherals Save & Exit Setup ► Power Management Setup Exit Without Saving  $\triangleright$  PnP/PCT Configurations Load EEPROM Defaults Silent BIOS/HW Monitor Save EEPROM Defaults Frequency/Voltage Control  $\triangleright$  Credits

*Aviso: Evite usar "Load Turbo Defaults", a menos que esté seguro de que los componentes de su sistema (CPU, RAM, HDD, etc.) son lo bastante buenos para la configuración Turbo.* 

#### *8. AOpen Bonus Pack CD y EzInstall*

Puede usar el menú auto run del disco Bonus CD. Escoja utilidad y controlador en los iconos del lado izquierdo, y pulse el botón "**GO**" para completar la instalación automaticamente.

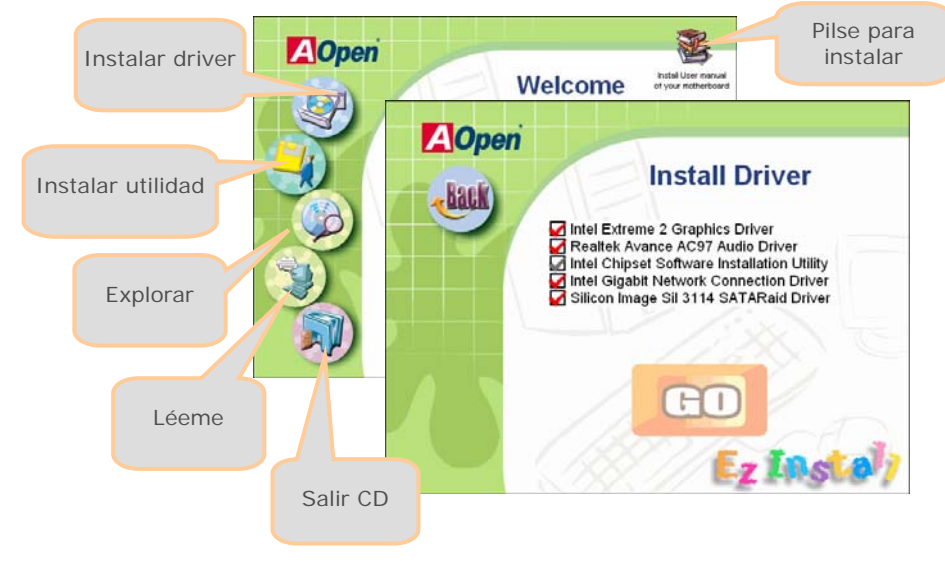

#### Configuración del voltaje del núcleo de la CPU

Esta placa base soporta la función Voltage ID (VID) que detecta el voltaje de la CPU automaticamente durante el arranque y el rango es desde 0.8375V hasta 1.6V. No es necesario su ajuste.

No es necesario su ajuste.

#### Configuración de la frecuencia de la CPU

Esta placa base es de diseño libre de jumpers para la CPU, puede ajustar la frecuencia de la CPU en pasos de 1 MHz mediante la BIOS si quiere hacer overclocking. Frecuencia Núcleo CPU = CPU FSB clock x Multiplicador CPU. No obstante, todas las CPU actualmente en el mercado son de "multiplicador fijo". Esto significa que el usuario sólo puede cambiar el CPU FSB clock para hacer overclocking.

#### (¡¡El usuario asume sus propios riesgos al hacer overclocking!!) *BIOS Setup > Frequency / Voltage Control > CPU Speed Setup*

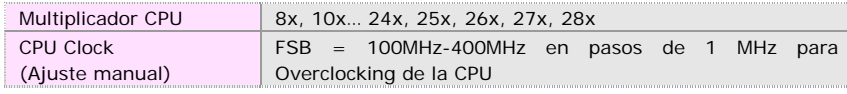

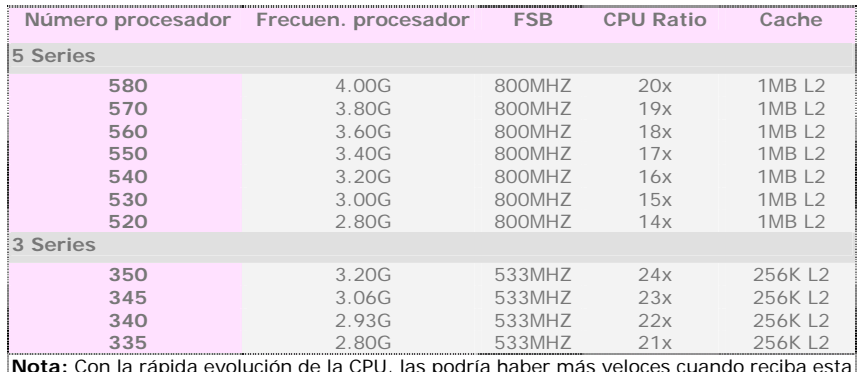

**Nota:** Con la rápida evolución de la CPU, las podría haber más veloces cuando reciba esta

*Nota: Algunos ventiladores no tienen pin sensor por lo que no soportan monitorización.*

*Nota: El chipset Intel 915G / 915P soporta LGA775 CPU. La CPU LGA 775 podría detectar el multiplicador automaticamente; puede que no sea capaz de ajustarlo manualmente en la BIOS.* 

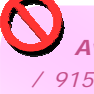

*Aviso: El chipset Intel 915G / 915P soporta un máximo de 800MHz (200MHz\*4)de bus de sistema; valores más altos pueden causar importantes daños al equipo.*

Puede borrar la CMOS para restaurar la configuración por defecto del sistema. Para borrar la CMOS, siga este procedimiento.

- 1. Desconecte el sistema y desenchufe la fuente de alimentación.
- 2. Quite el cable de energía ATX de su conector PWR3.
- 3. Localice JP14 y cortocircuite los pin 2 y 3 durante unos segundos.
- 4. Retorne el JP14 a su posición normal uniendo los pins 1 y 2.
- 5. Conecte de nuevo el cable de corriente ATX al conector PWR3.

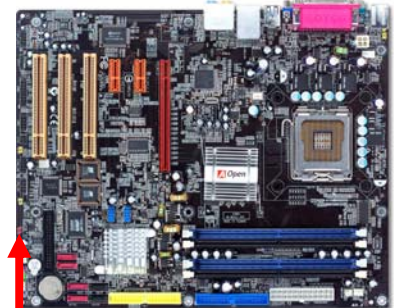

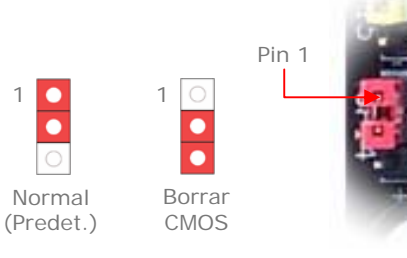

**10** 

*Consejo: ¿cuando debo borrar la CMOS?* 

- *1. Fallo de overclocking…*
- *2. Olvido de contraseña…*
- *3. Solución de problemas…*

#### *JP28 Jumper encendido por teclado/ratón*

Esta placa base proporciona encendido por teclado/ratón. Use JP28 para activar o desactivar esta función, que reactivará su sistema desde el modo suspendido mediante el teclado o ratón. De fábrica viene en la posición "Desactivada" (1-2), y puede activarla cambiando el jumper a 2-3.

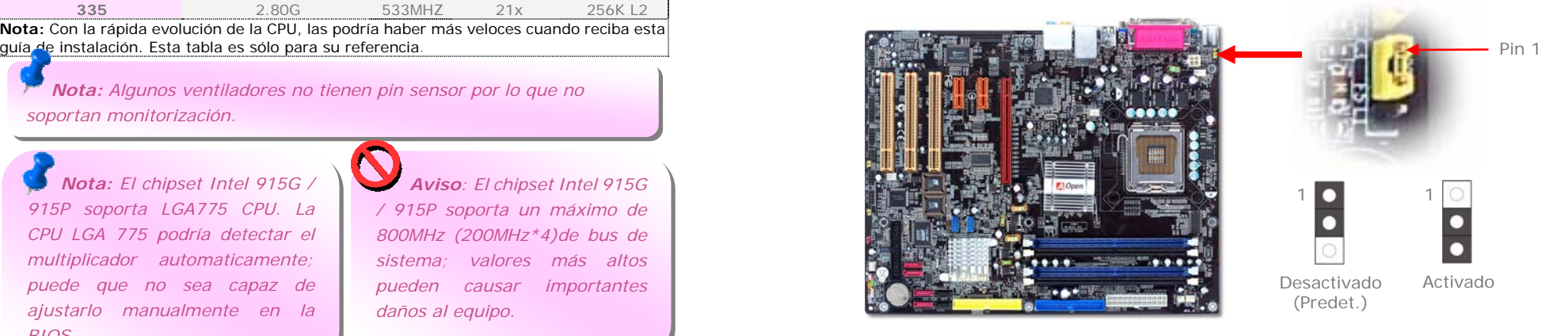

Esta placa base proporciona ocho conectores USB2.0 para dispositivos USB, como ratón, teclado, modem, impresora, etc. Hay cuatro puertos en el panel posterior. Use los cables adecuados para conectar el conector USB frontalcon los módulos USB o el panel frontal de la caja.

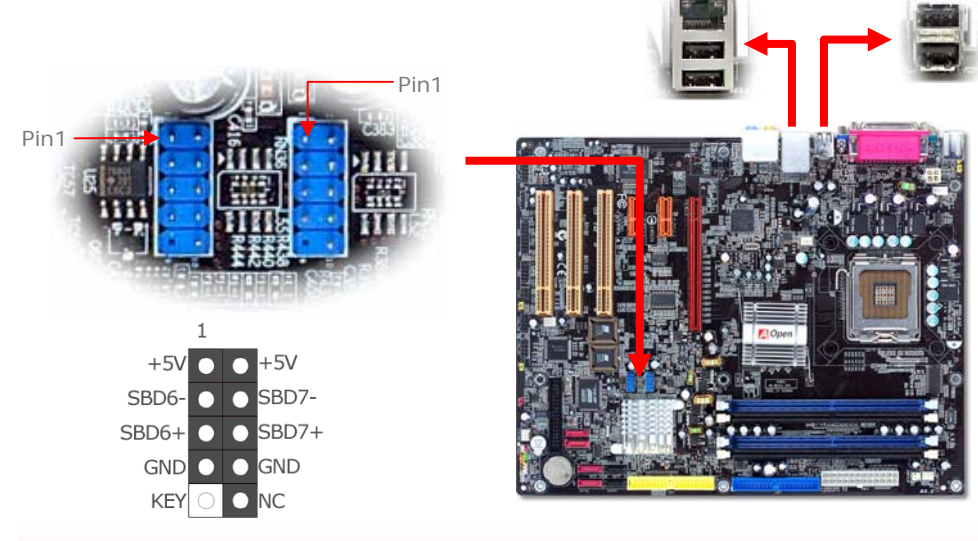

#### *Puerto de Juegos*

Esta placa viene con un puerto de juegos (Joystick-Midi) al que puede conectar cualquier dispositivo midi o joystick. Par usar esta función necesita un módulo joystick y conectarlo mediante su cable a este puerto de la placa base.

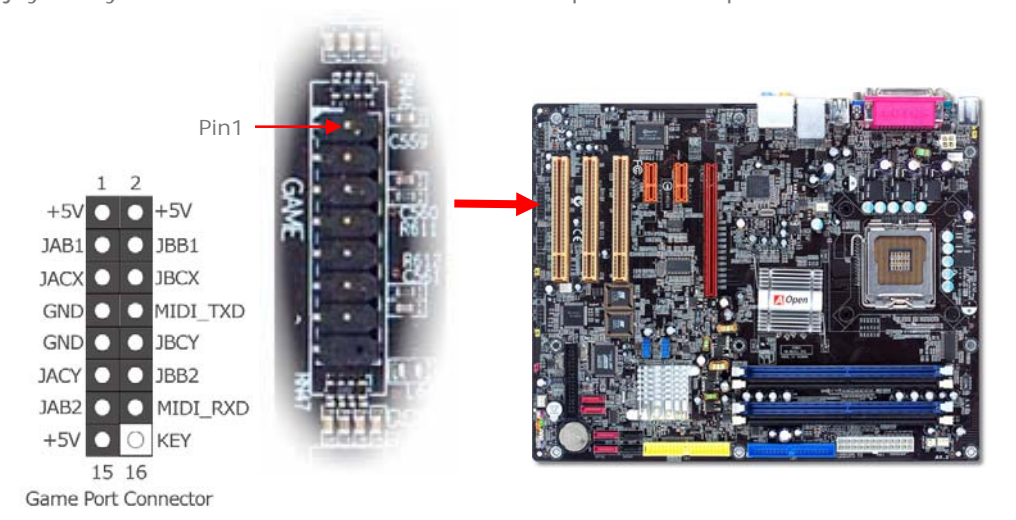

#### *Conectores USB 2.0 Conectores frontales de audio*

Si su caja está diseñada con un puerto de audio en el panel frontal, podrá conectar el audio integrado al panel frontal mediante este conector. Por favor, advierta que, para que los puertos frontales de audio funcionen adecuadamente, el panel frontal de audio de la caja debe estar diseñado para Jack de Audio de alta definición. Si no es así, recomendamos encarecidamente conectar el micrófono al panel posterior de la placa base.

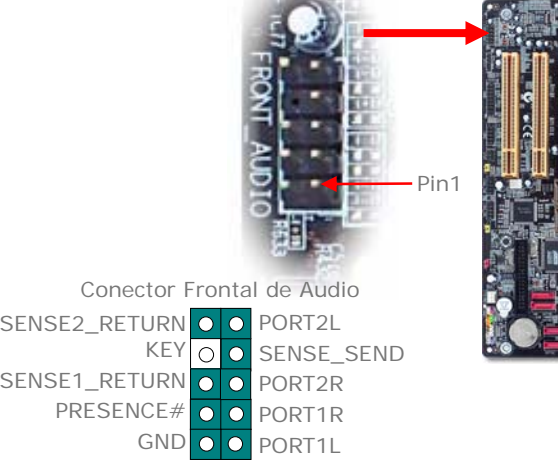

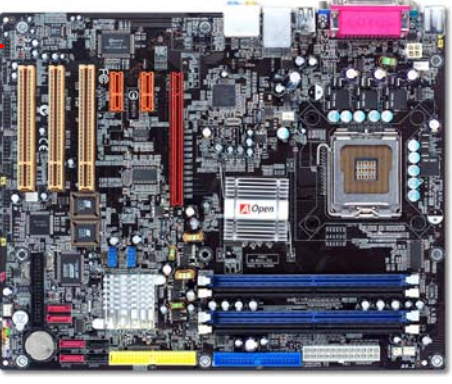

#### *Conector IrDA*

El conector IrDA puede configurarse para soportar un módulo infrarrojo sin cables. Con este módulo y una aplicación software como Laplink o la Conexión Directa por Cable de Windows 95, el usuario puede transferir archivos a o desde laptops, notebooks, dispositivos PDA e impresoras. Este conector suporta HPSIR (115.2Kbps, 2 metros) y ASK-IR (56Kbps).

Instale el módulo infrarrojo en el conector **IrDA** y habilite la función infrarrojos en la configuración BIOS, modo UART; asegúrese de utilizar la orientación correcta cuando enchufe el conector IrDA.

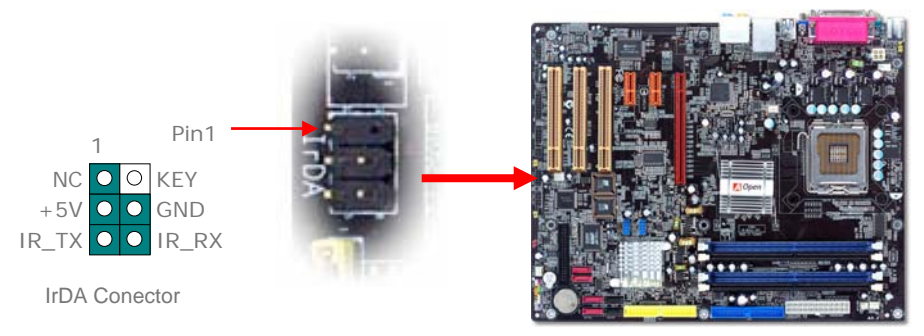

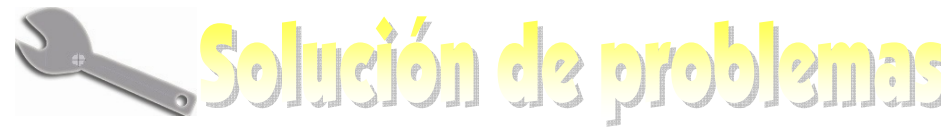

procedimientos siguientes.

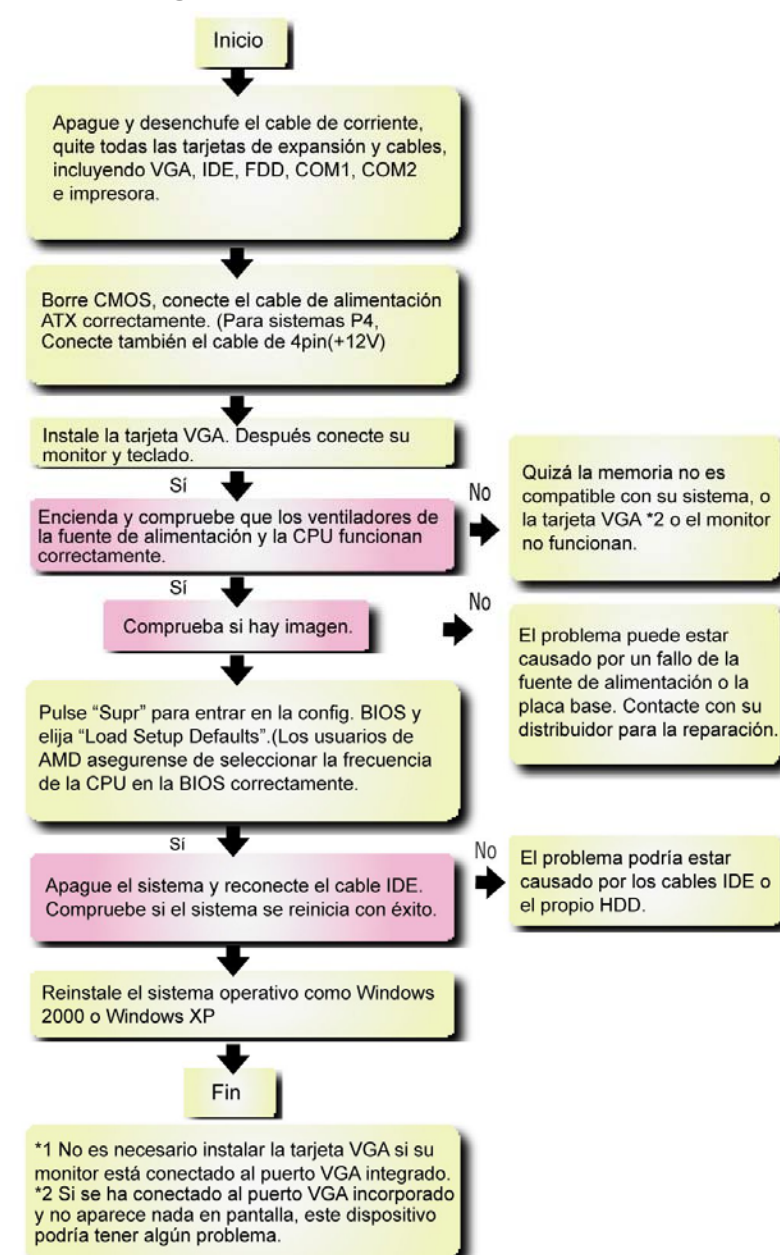

#### *Nombre del modelo y versión de la BIOS*

El nombre del modelo y la versión de la BIOS se encuentran en la esquina superior Si encuentra algún problema al arrancar su equipo, siga los derecha de la primera pantalla de arranque (pantalla POST). Por ejemplo:

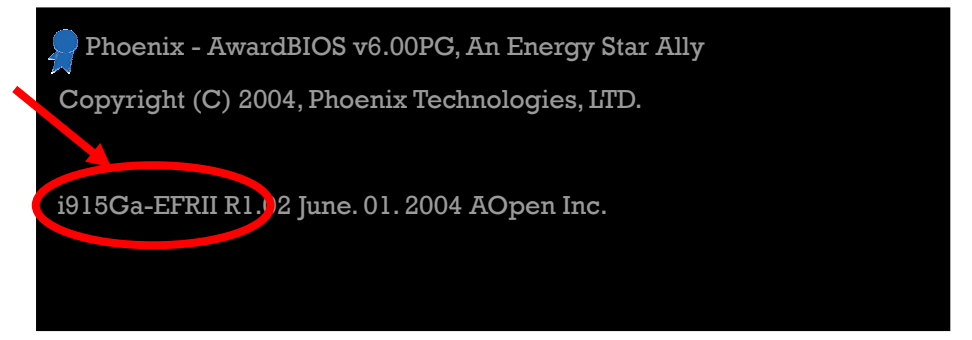

i915Ga-EFRII es el modelo de la placa base; **R1.02** es la versión de la BIOS

### *Registre su placa base*

Gracias por elegir un producto AOpen, por favor registre esta placa base en [http://club.aopen.com.tw/productreg/](http://club.aopen.com.tw/productreg) para convertirse en miembro de Oro del Club AOpen, y asegurarse una alta calidad de servicio y prioridad en la atención por parte de AOpen. Tendrá también la oportunidad de jugar en un juego tragaperras y ganar un premio AOpen. Antes de empezar tenga a mano la siguiente información: **Nombre del modelo, Número de componente (P/N), Número de serie(S/N) y Fecha de Compra**. El número de componente y de serie están impresos en código de barras en el embalaje exterior y a un lado del circuito impreso. Por ejemplo:

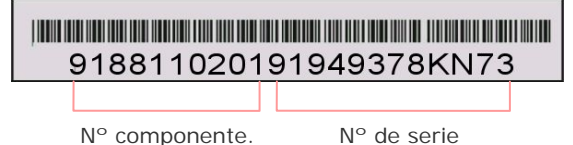

#### **P/N: 91.88110.201** es el nº de componente, **S/N: 91949378KN73** el nº de serie.

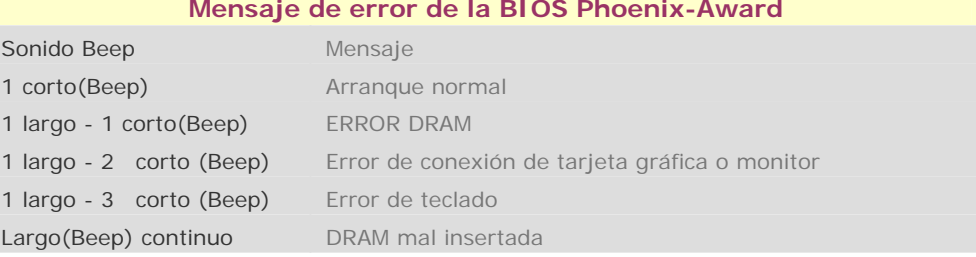

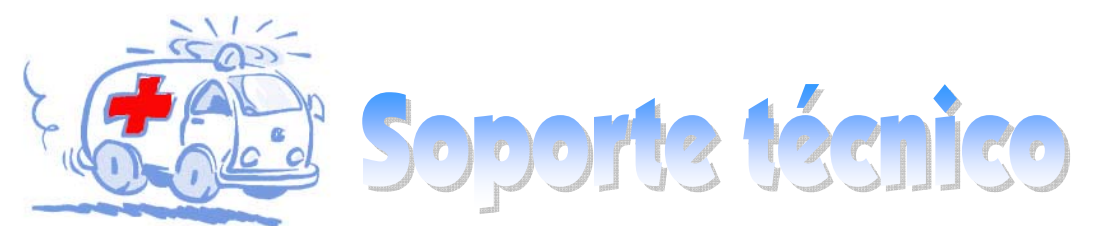

#### Estimado cliente,

Gracias por elegir productos AOpen. Le invitamos a registrarse en *[http://www.aopen.com](www.aopen.com)* y constituirse en miembro de Oro del Club AOpen asegurándose así una gran calidad de servicio en el futuro. Para dar el mejor servicio a cada uno de nuestros clientes, le recomendamos seguir los procedimientos que se indican y dirigirse a nuestra sucursal de la zona en que compró su producto. Con su ayuda, podremos seguir ofreciendo la mejor calidad de servicio a cada uno de nuestros clientes.

¡Muchas gracias por su comprensión!

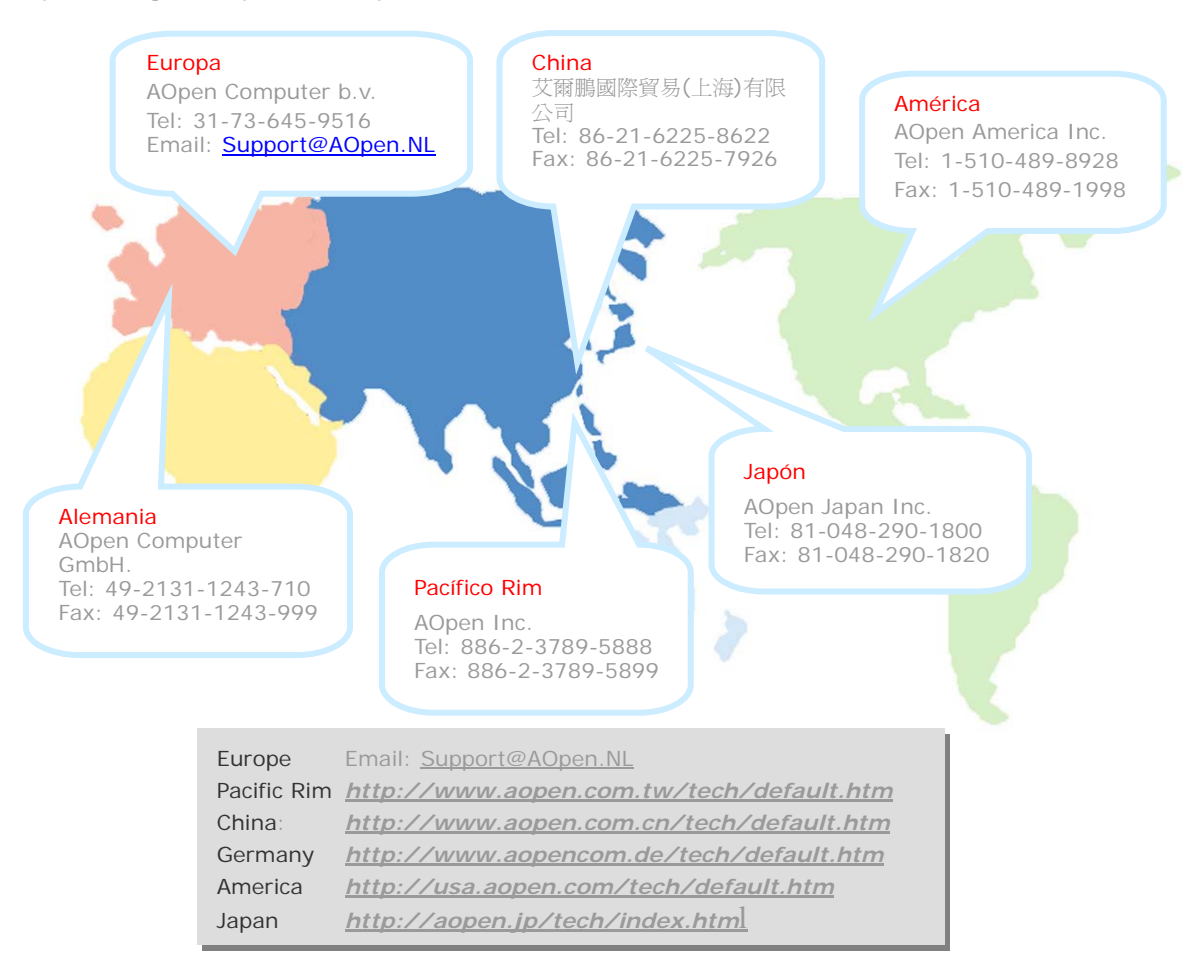

Manual Online: Para descargar el manual, por favor regístrese y seleccione su idioma preferido. En el directorio "Tipo", elija "Manuales" para acceder a la base de datos de nuestros manuales. El manual y la EIG también se encuentran en el disco AOpen Bonus Pack. http://download.aopen.com.tw/downloads

Informes de Test: Recomendamos elegir placa/tarjeta /dispositivos según informe de test de compatibilidad para montar su PC.

http://english.aopen.com.tw/tech/report/default.htm

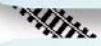

**SALE AND ALCOHOL** 

FAO: Aquí encontrará una lista con los problemas más comunes de los usuarios y las FAQ (Preguntas más frecuentes) pueden contener la solución a su problema. Seleccione su idioma preferido tras registrarse y puede que encuentre la solución a su problema. http://club.aopen.com.tw/fag/

"With ...

Descarga de Software: Tras registrarse y seleccionar idioma puede conseguir las BIOS/utilidades y controladores que necesite en el directorio "Tipo". En la mayor parte de los casos, las versiones más recientes de los controladores y las BIOS solucionan defectos y problemas de compatibilidad anteriores. http://download.aopen.com.tw/downloads

eForum: El eForum de Aopen se ha constituido para discutir sobre nuestros productos con otros usuarios, en él podrá ver si se ha hablado antes de su problema o podrán contestarle sobre el mismo. Tras registrarse, puede seleccionar su idioma preferido en "Multi-language".

http://club.aopen.com.tw/forum

#### **ANTIQUESS**

本土地

Contacte con los Distribuidores/Revendedores: Vendemos nuestros productos a través de revendedores y ensambladores. Ellos deberían conocer la configuración de su sisrema muy bien y ser capaces de resolver su problema más eficazmente que nosotros. Después de todo, su actitud de servicio es una importante referencia para Vd. la próxima vez que desee comprarles alguna otra cosa.

Contáctenos: por favor, prepare con detalle una lista de la configuración de su sistema y de los síntomas de error antes de ponerse en contacto con nosotros. El número de componente, número de serie y versión de la BIOS ayudan mucho.